#### МУНИЦИПАЛЬНОЕ БЮДЖЕТНОЕ УЧРЕЖДЕНИЕ ДОПОЛНИТЕЛЬНОГО ОБРАЗОВАНИЯ ЦЕНТР ДОПОЛНИТЕЛЬНОГО ОБРАЗОВАНИЯ «ПОИСК»

Принята на заседании методического совета «03» 04 2023г. Протокол №4

Утверждаю: Директор МБУ ДО ЦДО «Поиск» И.А.Шейфер-Грушко Приказ № 87 от «22» 03 2023г.

МБУ ДО ЦДО "ПОИСК"

Подписано цифровой подписью:<br>МБУ ДО ЦДО "ПОИСК"<br>Дата: 2023.04.12 11:24:33 +05'00"

## ДОПОЛНИТЕЛЬНАЯ ОБЩЕОБРАЗОВАТЕЛЬНАЯ ОБЩЕРАЗВИВАЮЩАЯ ПРОГРАММА технической направленности **«Компьютерный дизайнер»**

Направленность: техническая

Срок реализации: 9 месяцев Возраст обучающихся: 8-16 лет

> Автор-составитель: педагог дополнительного образования Ахтямова Гульнара Муратовна

# г. Нефтеюганск, 2023 г.

**Пояснительная записка**

Настоящая Программа способствует сопровождению некоторых вопросов социально-экономического развития города Нефтеюганска; реализуется в целях обеспечения развития детей по обозначенным на уровне муниципального образования приоритетным видам деятельности; направлена на развитие детских и молодежных общественных инициатив.

В жизни современного человека информация играет огромную роль. Даже поверхностный анализ человеческой деятельности позволяет с полной уверенностью утверждать: наиболее эффективным и удобным для восприятия видом информации была, есть и в обозримом будущем будет информация графическая. Любые объемы информации человек лучше усваивает, когда она поступает через канал зрения. Поэтому доля графических данных в профессиональной деятельности любого рода неуклонно растет. Следовательно, требуются средства для работы с изображениями, и специалисты, умеющие грамотно работать с этими средствами. Это исследователи в различных научных и прикладных областях, художники, конструкторы, специалисты по компьютерной верстке, дизайнеры, разработчики рекламной продукции, создатели Web-страниц, авторы мультимедиа-презентаций, медики, модельеры тканей и одежды, фотографы, специалисты в области теле- и видеомонтажа и др. Область информатики, занимающаяся методами создания и редактирования изображений с помощью компьютеров, называют компьютерной графикой.

Компьютерная графика очень актуальна в настоящий момент и пользуется большой популярностью у учащихся. Умение работать с различными графическими редакторами является важной частью информационной компетентности ученика.

#### *Нормативно-правовое обеспечение*

Дополнительная общеобразовательная программа разработана в соответствии:

- Указом Президента Российской Федерации от 7 мая 2018 года № 204 «О национальных целях и стратегических задачах развития Российской Федерации на период до 2024 года» (в ред. от 21.07.2020) Национальный проект «Образование», Федеральные проекты «Современная школа» и «Успех каждого ребенка»;

- Статьей 12 Федерального Закона от 29.12.2012г. № 273-ФЗ «Об образовании в Российской Федерации»;

- Концепцией развития дополнительного образования в РФ до 2030 года, утвержденной распоряжением Правительства РФ от 31.03.2022 г. №

678-р;

- Стратегией развития воспитания в Российской Федерации на период до 2025 года, утвержденной Распоряжением Правительства Российской Федерации от 29 мая 2015 г. № 996-р.;

- Приказом Минпросвещения России от 27.07.2022г. №629 «Об утверждении порядка организации и осуществления образовательной деятельности по дополнительным общеобразовательным программам»;

- Письмом Министерства образования и науки РФ от 18.11.2015 г. №09-3242 «О направлении Методических рекомендаций по проектированию дополнительных общеразвивающих программ (включая разноуровневые);

- Письмом Минобрнауки РФ от 11.12.2006г. №06-1844 «О Примерных требованиях к программам дополнительного образования детей»;

- Постановлением Главного государственного санитарного врача РФ от 28.09.2020 №28 «Об утверждении СанПиН 2.4.3628-20 «Санитарноэпидемиологические требования к организациям воспитания и обучения, отдыха и оздоровления детей и молодежи»;

- Государственной программой Ханты-Мансийского автономного округа – Югры «Развитие образования», утверждённой постановлением Правительства Ханты-Мансийского автономного округа- Югры от 31.10.2021 № 468-п;

- Концепцией персонифицированного финансирования системы дополнительного образования детей в Ханты-Мансийском автономном округе-Югре, приказом Департамента образования и молодежной политики Ханты-Мансийского автономного округа-Югры от 04.06.2016 №1224 «Об утверждении Правил персонифицированного финансирования дополнительного образования детей в ХМАО-Югре» (с изменениями от 12.08.2022 № 10-П-1692, 23.08.2022 №10-П-1765).

## *Требования к квалификации педагога дополнительного образования*

Высшее профессиональное образование или среднее профессиональное образование в области, соответствующей профилю объединения, секции, студии без предъявления требований к стажу работы, либо высшее профессиональное образование или среднее профессиональное образование и дополнительное профессиональное образование по направлению «Образование и педагогика» без предъявления требований к стажу.

#### *Уровень программы* базовый.

Работа по программе предполагает приобретение художественных навыков и умений, а также навыков и умений работы на компьютере, владение специальными программами.

#### *Направленность программы* техническая.

Актуальность программы заключается в том, что в нашем информационнокомпьютерном мире возникла необходимость укрепления связей ребенка с компьютерной графикой, трудом и искусством. Изучение компьютерной активизирует процессы формирования графики самостоятельности учащихся, поскольку связана с обучением творческой информационной технологии, где существенна доля элементов креативности, высокой мотивации обучения. Создание художественных образов, их оформление средствами компьютерной графики, разработка компьютерных моделей требует **OT** учащихся проявления личной инициативы, творческой самостоятельности, исследовательских умений. Изучение курса позволяет наиболее полно раскрыться учащимся, проявить себя в различных видах (диагностической, деятельности аналитической, проектировочной, конструктивной, оценочной, творческой, связанной с самовыражением и  $T.H.$ ).

Новизна программы обусловлена широкими возможностями использования знаний и практических навыков обработки графической информации в различных областях человеческой деятельности.

образовательной Особый интерес программы представляет интерактивность компьютерной графики, благодаря которой учащиеся могут в процессе анализа изображений динамически управлять их содержанием, формой, размерами и цветом, рассматривать графические объекты с разных сторон, приближать и удалять их, менять характеристики освещенности и проделывать другие подобные манипуляции, добиваясь наибольшей наглядности.

Цель программы: ознакомление учащихся с основами компьютерной графики, навыками работы на компьютере и формирование умения создавать векторные и растровые изображения.

#### Задачи:

#### Предметные:

- сформировать глубокое понимание принципов построения и хранения векторных и растровых изображений;
- показать многообразие форматов графических файлов и целесообразность их использования при работе с различными графическими программами;
- показать особенности, достоинства и недостатки векторной и растровой графики;
- расширить представление учащихся о компьютерной графике;
- познакомить с назначениями и функциями растрового редактора Adobe PhotoShop;
- познакомить с функциями программы верстки Adobe PageMaker;
- освоить специальную терминологию;
- развивать навыки компьютерной грамотности;
- расширить обзор профессиональных ориентаций учащихся в области компьютерной графики;
- познакомить на практике с такими профессиями как дизайнер, полиграфист и художник.

#### *Метапредметные:*

- формировать новый тип мышления операционный, который направлен на выбор оптимальных решений;
- развивать креативность и творческое мышление, воображение учащихся;
- предоставление возможности узнать новое в области компьютерной графики, дизайна;
- формирование представления о роли новых информационных технологий в развитии общества, изменении содержания и характера деятельности человека.

#### *Личностные:*

- привить навыки сознательного и рационального использования компьютера в своей учебной, а затем и профессиональной деятельности;
- формировать мотивационно-ценностную ориентацию (мотивация достижения, ценностные ориентации, уровень притязаний, самооценка);
- развивать у учащихся потребность в самореализации, саморазвитии, самосовершенствовании;
- воспитывать эмоциональное отношение к достижениям, волевые усилия.

#### *Адресат программы*

**Возраст учащихся,** участвующих в реализации образовательной программы от 8 до 16 лет: 8-11 лет (младшая возрастная группа), 12-16 лет (средняя возрастная группа).

Эффективность организации умственной деятельности детей младшего школьного возраста в значительной степени зависит от условий протекания учебно-познавательного процесса. При этом одним из важных условий является стиль взаимоотношений педагога и обучающегося. Ребенок на занятии должен ощущать радость общения с педагогом – только в этом случае познавательный труд будет эффективным, а обучение поистине развивающим. У детей этого возраста еще недостаточно хорошо развито абстрактное мышление, поэтому при изложении темы должно приводиться множество примеров.

Учащимся в возрасте 12-16 лет при организации их деятельности использовать задания на достаточно высоком научном уровне. Посещая занятия, ребята смогут сделать первые шаги в изучении компьютерной графики и уверенно продолжить свое движение в заданном направлении. Будущее докажет им необходимость этого, а занятия помогут им найти своё место в современном информационном мире. Ребёнок, занимающийся компьютерной графикой, активно расширяет свой кругозор, приобретает навыки работы с различного рода изображениями, развивает и тренирует восприятие, формирует исследовательские умения и умения принимать оптимальные решения.

#### **Условия реализации программы:**

Дети зачисляются в группы по желанию и выбору родителей и самих обучающихся. Форма занятий: групповая. Минимальное количество учащихся в группе - 10, максимальное - 30 учащихся.

**Сроки реализации программы:** 9 месяцев, 72 ч.

**Режим занятий**: занятия проводятся 2 раза в неделю по 1 академическому часу с 10-минутным перерывом.

#### **Формы проведения занятий**

Учитывая возраст детей, программа предполагает использование разных форм проведения занятий: просмотр тематических презентаций, просмотр видео-уроков и примеров работ других авторов, выполнение коллективных работ. По ходу занятий учащиеся обсуждают особенности исполнительского мастерства профессионалов, знакомятся со специальной литературой, раскрывающей секреты компьютерной графики.

На занятиях применяются следующие формы организации обучения: Демонстрационная - используя демонстрационный экран, педагог показывает различные учебные элементы содержания курса (новые объекты языка, фрагменты программ, схемы, тексты и т.п.). При этом педагог сам работает за пультом ПЭВМ, а учащиеся наблюдают за его действиями или воспроизводят эти действия на экране своего компьютера. В некоторых случаях педагог пересылает специальные демонстрационные программы на ученические компьютеры, а учащиеся работают с ними самостоятельно. Основная дидактическая функция демонстрации — сообщение детям новой учебной информации. Лабораторная работа (фронтальная). Все учащиеся

одновременно работают на своих рабочих местах с программными средствами, переданными им педагогом. Дидактическое назначение этих средств может быть различным: либо освоение нового материала (например, с помощью обучающей программы), либо закрепление нового материала, объясненного педагогом (например, с помощью программы-тренажера), либо проверка усвоения полученных знаний или операционных навыков (например, с помощью контролирующей программы). В одних случаях действия учащихся могут быть синхронными (например, при работе с одинаковыми педагогическими программными средствами), но не исключаются и ситуации, когда различные ребята занимаются в различном темпе или даже с различными программными средствами. Роль педагога во время фронтальной лабораторной работы — наблюдение за работой учащихся (в том числе и через локальную сеть КВТ), а также оказание им оперативной помощи. Практикум (или учебно-исследовательская практика). Учащиеся получают индивидуальные задания учителя для протяженной самостоятельной работы (в течение одного - двух или более уроков, включая выполнение части задания вне уроков, в частности дома). Как правило, такое задание выдается для отработки знаний и умений по целому разделу (теме) курса.

Учащиеся сами решают, когда им воспользоваться компьютером (в том числе и для поиска в сети), а когда поработать с книгой или сделать необходимые записи в тетради. В ходе практикума педагог наблюдает за успехами учащихся, оказывает им помощь. При необходимости приглашает всех учащихся к обсуждению общих вопросов, обращая внимание на характерные ошибки. Лекция позволяет в доступной форме изложить основные аспекты материала занятия, записать понятия, определения. Конкурс позволяет учащимся показать свою эрудицию, знания по данной теме. По заданной теме выполняется работа, затем комиссия, состоящая из учителя и нескольких учащихся (развивает объективность суждения), отбирает лучшие работы, которые получают высшие оценки. Игра (ролевая игра, конкурс, викторина конференция, встреча, проект). Такая форма блока используется для проведения итогового обобщающего занятия по окончанию определенной эпохи (эпоха – несколько больших тем). Творческая работа одна из популярных и интересных форм проведения занятий по информатике. Развивает творческие способности учащихся и гордость за результаты своего труда (особенно, если потом работы выставляются на стенде для всеобщего обозрения).

**Форма обучения** – очная, с применением дистанционных образовательных технологий.

## *Планируемые результаты Предметные:*

*учащиеся узнают:*

- принципы построения и хранения растровых изображений;
- многообразие форматов графических файлов и целесообразность их использования при работе с различными графическими программами;
- особенности, достоинства и недостатки растровой графики;
- о таких профессиях как дизайнер, полиграфист и художник.
- назначения и функции различных графических программ.
- применять заливку и штрихи;
- работать с текстом и расположением объектов.

*Учащиеся научатся:*

1) редактировать изображения в программе Adobe PhotoShop, а именно:

- выделять фрагменты изображений с использованием различных инструментов (область, лассо, волшебная палочка и др.);
- перемещать, дублировать, вращать выделенные области;
- редактировать фотографии с использованием различных средств художественного оформления;
- сохранять выделенные области для последующего использования;
- раскрашивать чёрно-белые эскизы и фотографии;
- применять к тексту различные эффекты.

2) создавать публикации в Adobe PageMaker.

## *Метапредметные:*

*У учащихся сформировано:*

- операционный тип мышления,
- креативное мышление, воображение учащихся,
- представления о компьютерной графике и дизайне,
- представления о роли новых новых информационных технологий в развитии общества, изменении содержания и характера деятельности человека.

## *Личностные***:**

*У учащихся сформированы:*

- мотивационно-ценностная ориентация (мотивация достижения, ценностные ориентации, уровень притязаний, самооценка);
- потребность в самореализации, саморазвитии, самосовершенствовании;
- эмоционально-волевая сфера (эмоциональное отношение к достижению, волевые усилия).

 навыки сознательного и рационального использования компьютера в своей учебной, а затем и профессиональной деятельности.

#### *Периодичность оценки результатов и способы определения их результативности*

Для оценки уровня освоения дополнительной общеобразовательной программы проводится посредством *входного, текущего контроля, промежуточной и итоговой аттестации.* 

*Входной контроль* определяет готовность слушателей к обучению по конкретной программе и проводится в форме: анкетирования.

*Текущий контроль* выявляет степень сформированности практических умений и навыков учащихся в выбранном ими виде деятельности. Текущий контроль осуществляется без фиксации результатов в форме: устного опроса, самоконтроля, самостоятельной работы.

*Промежуточная аттестация* проводится в конце октября в начале ноября в форме тестирования.

*Итоговая аттестация* проводиться по завершению всего объёма дополнительной общеобразовательной программы в форме защиты творческих работ.

По качеству освоения программного материала выделены следующие уровни знаний, умений и навыков:

- высокий - программный материал усвоен обучающимися детьми полностью, воспитанник имеет высокие достижения;

- средний - усвоение программы в полном объеме, при наличии несущественных ошибок;

- ниже среднего - усвоение программы в неполном объеме, допускает существенные ошибки в теоретических и практических заданиях; участвует в конкурсах на уровне коллектива.

## **Модуль 1 Основы растровой графики**

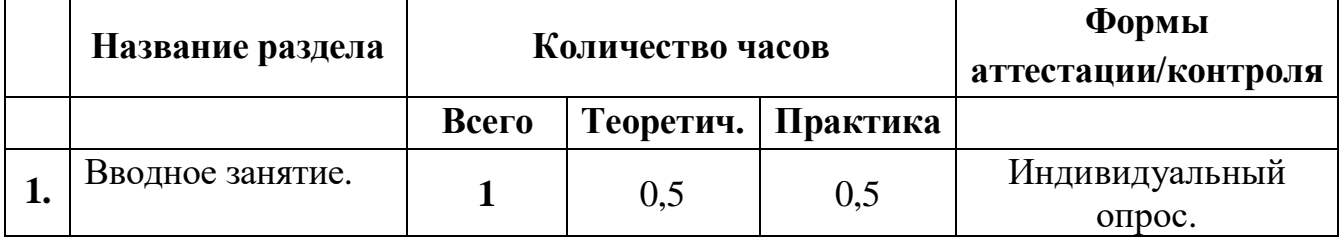

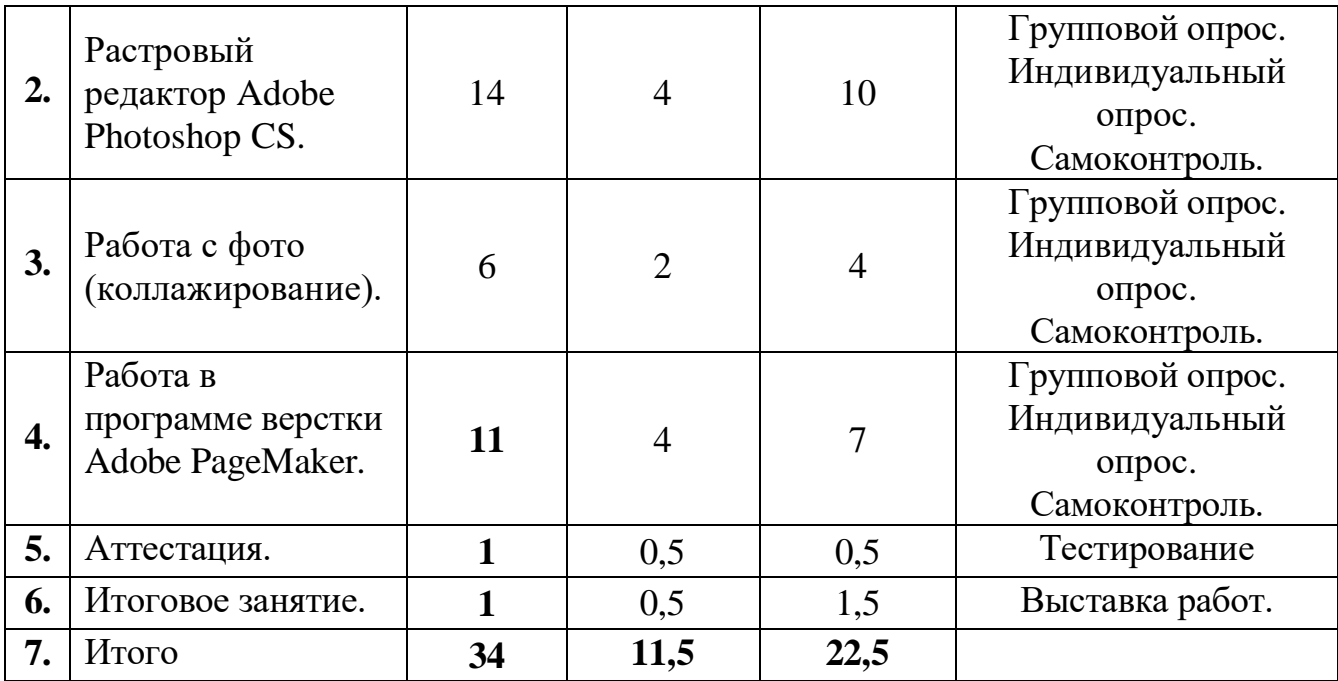

# **Календарный учебный график**

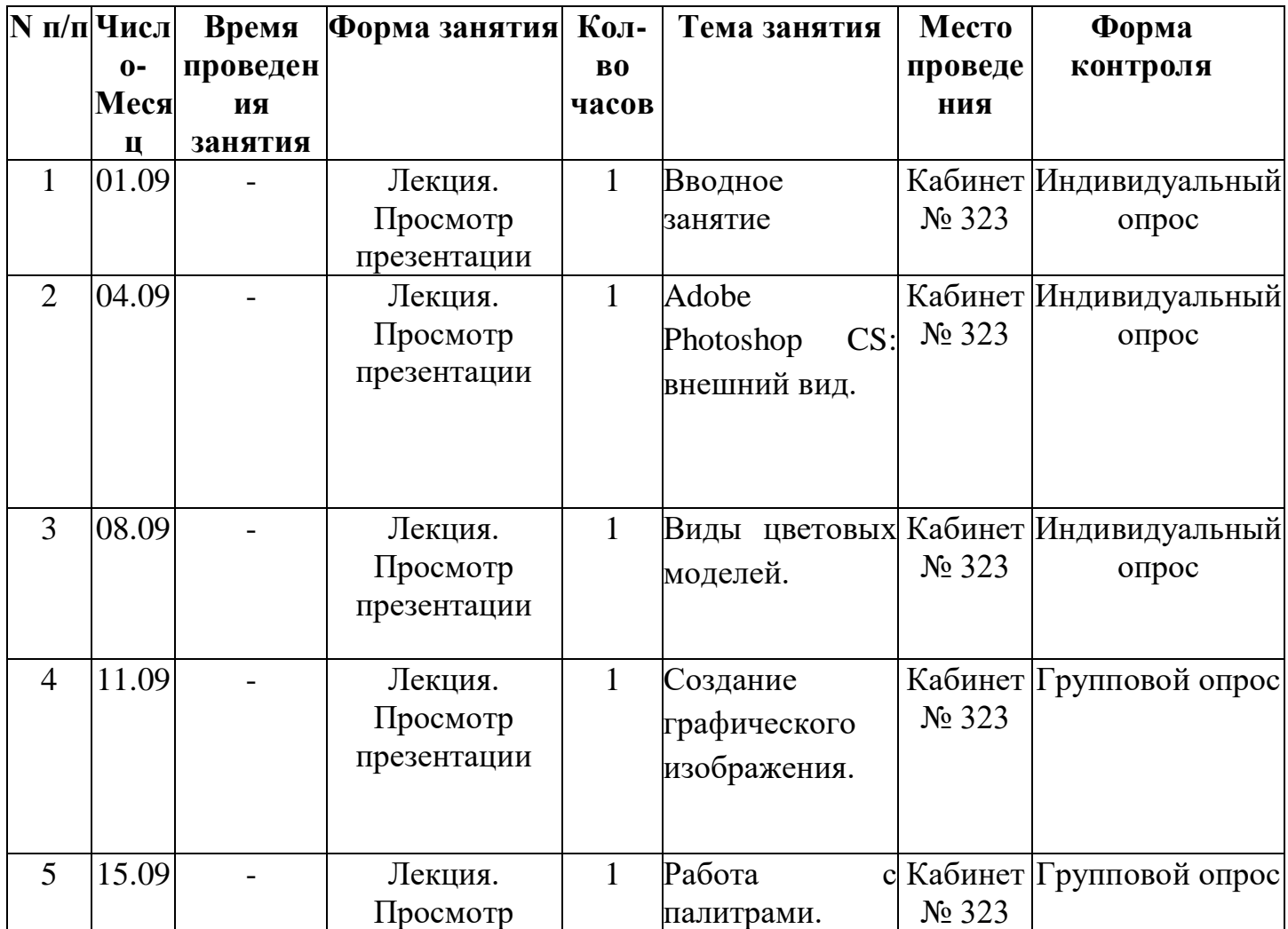

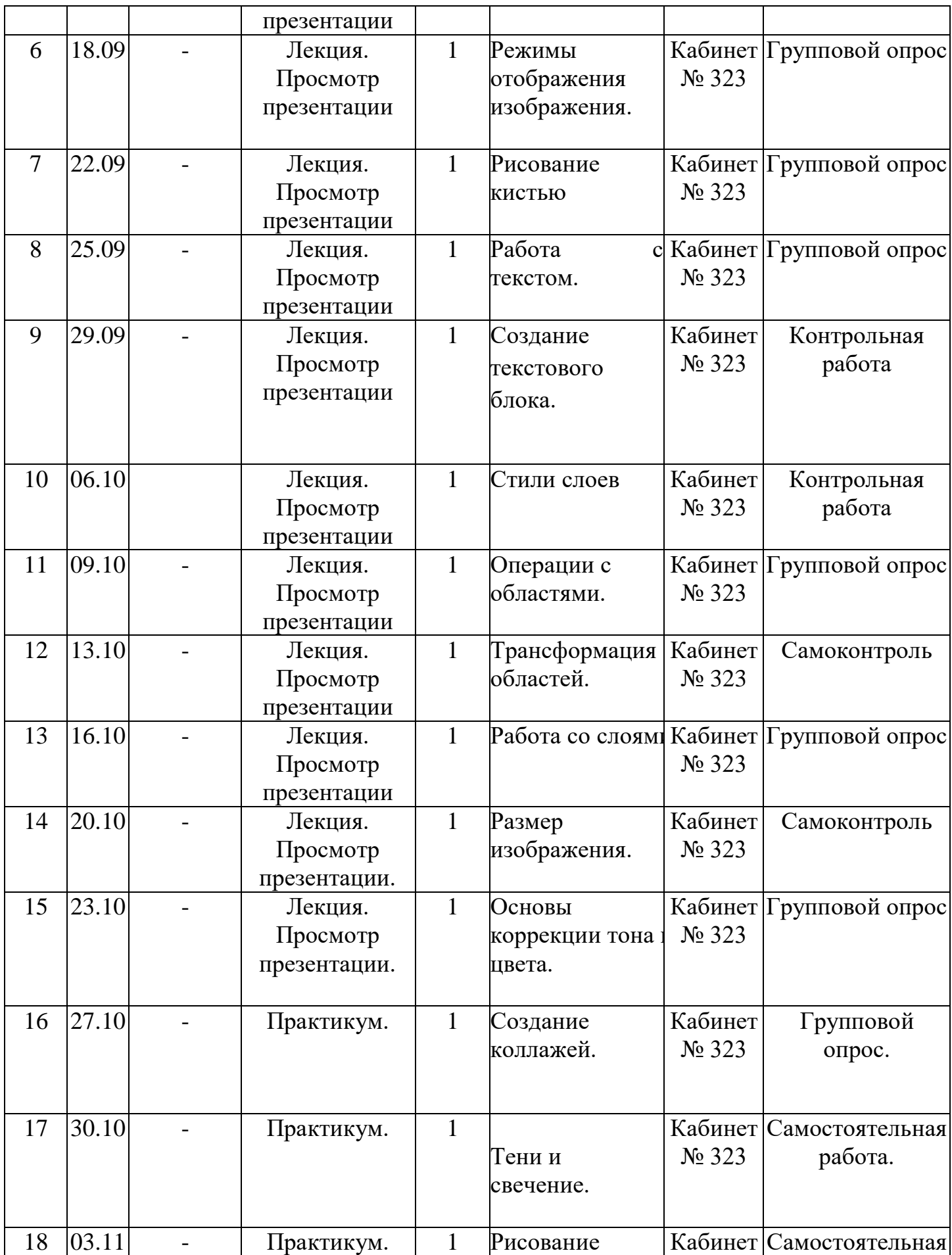

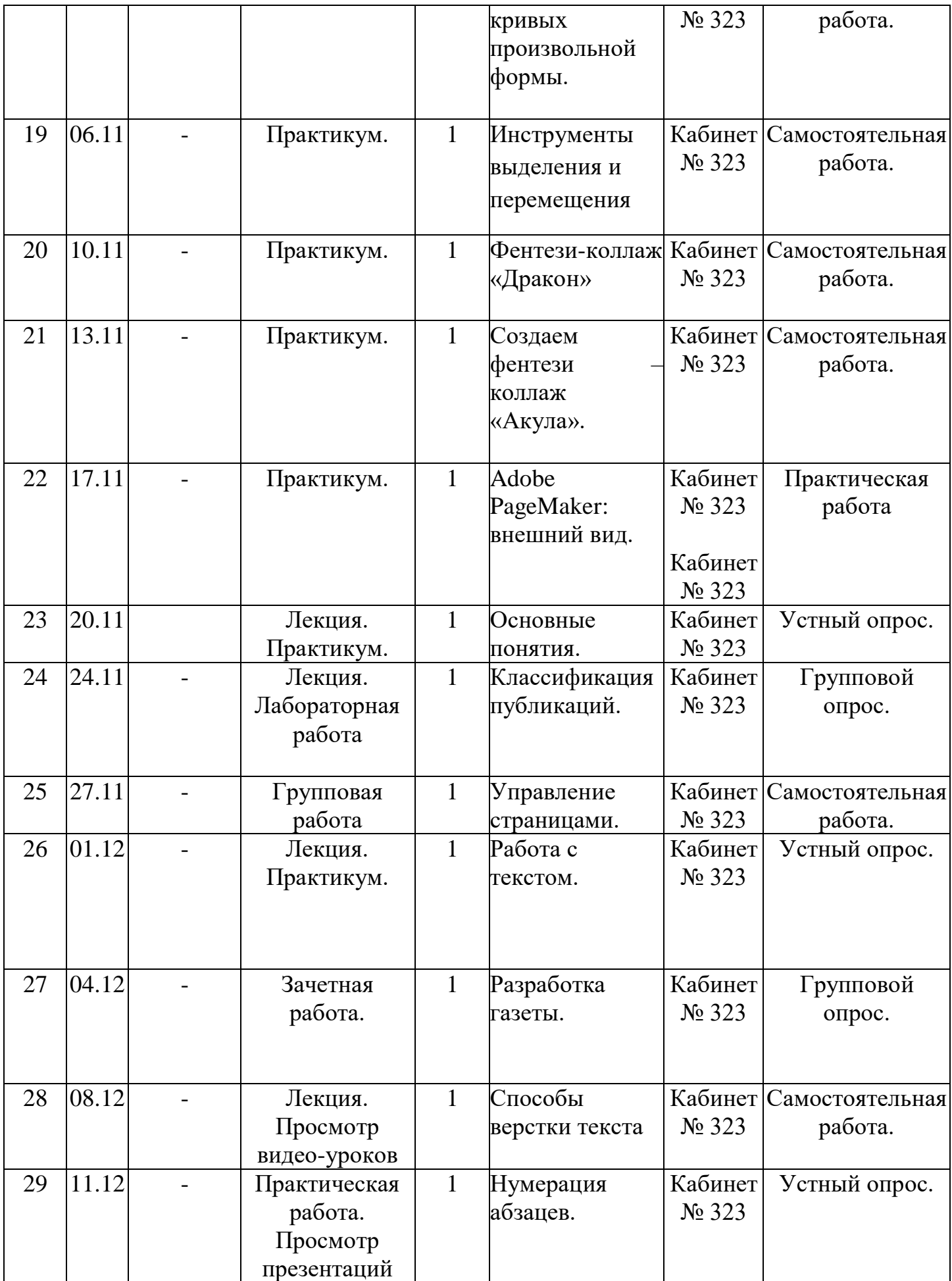

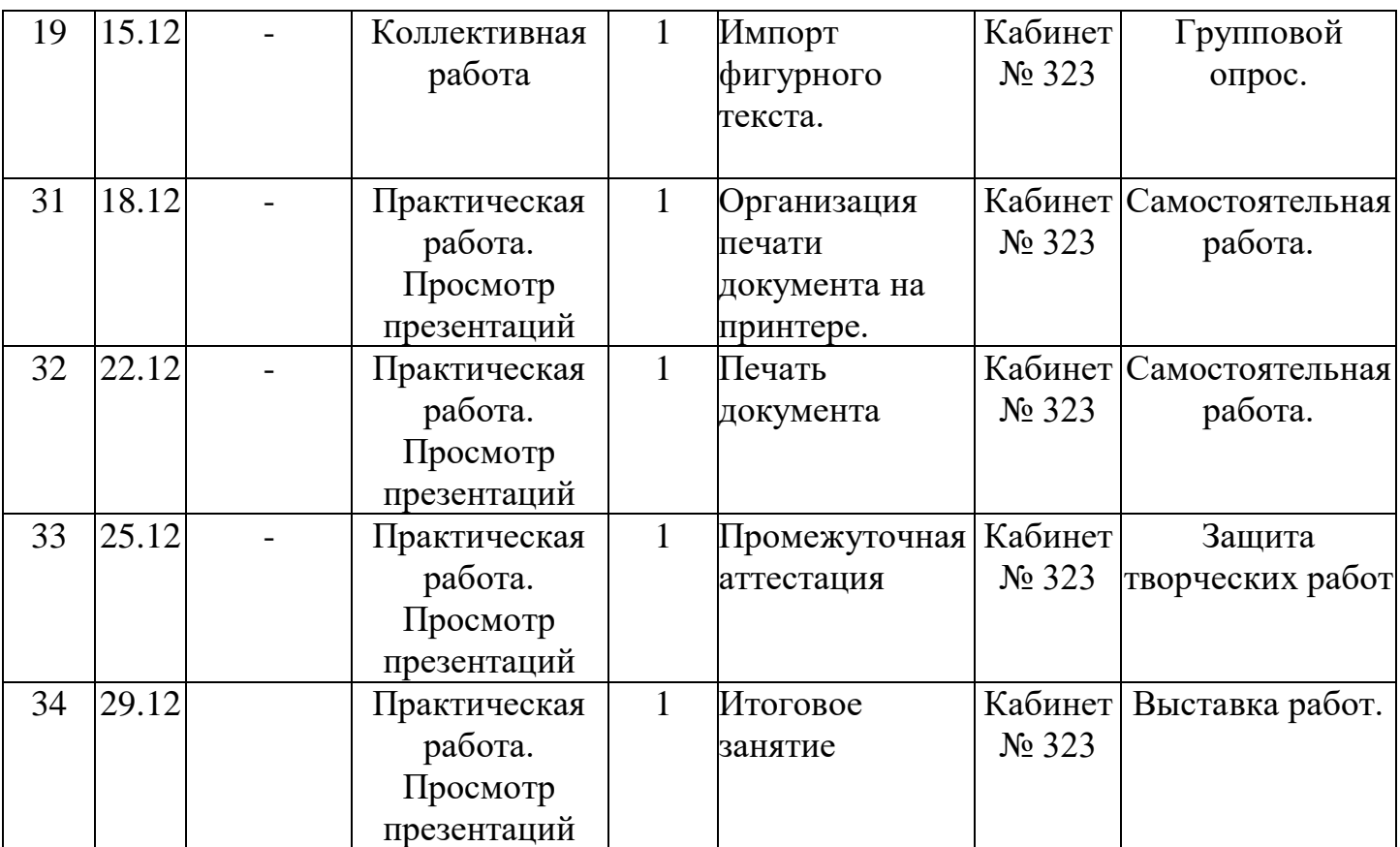

**Содержание изучаемого курса**

#### **Раздел 1.Вводное занятие.**

#### **Раздел 2. Редактор растровой графики Adobe Photoshop.**

#### **Тема 2.1. Adobe Photoshop CS2: внешний вид.**

**Содержание материала:** Анкетирование, тестирование, опрос. Запуск **программы**, внешний вид, назначение элементов окна.

Практика: Запуск программы.

#### **Тема 2.2. Виды цветовых моделей.**

**Содержание материала**: Виды цветовых моделей, характеристика, назначение.

Практика*:* Выбор цвета.

#### **Тема 2.3. Создание графического изображения.**

**Содержание материала:** Создание графического документа. *Создание нового документа, установка ширины, высоты, разрешения.* Способы создания.

Практика: Создание изображения.

**Тема 2.4. Работа с палитрами.**

**Содержание материала:** *Закрашивание цветом (активные цвета, палитра «Цвет», заливка изображения, градиентные заливки).*

Практика: *Проект «Космос»*

#### **Тема 2.5. Режимы отображения изображения.**

**Содержание материала:** *Режимы отображения. Способы изменение масштаба просмотра.* 

Практика*: открытие изображения, изменение масштаба изображения*

#### **Тема 2.6. Рисование кистью**

**Содержание материала:** Инструмент кисть, назначение кисти, выбор кисти, изменение размеров кисти, цвета.

Практика: *Рисование пейзажа «Осень».*

#### **Тема 2.7. Работа с текстом.**

**Содержание материала:** Создание текста. Трансформация текста,

выравнивание, форматирование текста. Текстовые слои. Работа с текстовыми слоями. Деформация текста. Эффекты слоев. Стили слоев.

Практика: Создание рекламы кружки.

**Тема 2.8. Создание текстового блока.**

**Содержание материала:** Создание текстового блока, изменение размеров, копирование, вырезание.

Практика: **Создание открытки.**

**Тема 2.9. Стили слоев.**

**Содержание материала:** Понятие стиля, виды стилей, назначение.

Практика*:* **Реклама детского сада.**

#### **Тема 2.10. Операции с областями.**

**Содержание:** Выделение областей. Области правильной формы,

произвольной формы, инструмент волшебная палочка.

Операции с областями: перемещение, дублирование и удаление областей,

Практика: *Проект «Выпуклые кнопки для Интернета», проект «Дом».*

**Тема 2.11. Трансформация областей.**

**Содержание материала:** Трансформация, наклон, деформация, перспектива. Практика: **Проект «Фрукты в вазе».**

#### **Тема 2.12. Работа со слоями.**

**Содержание материала**: Основы работы. Слои изображения. Палитра слоев. Режимы наложения слоев. Создание и удаление слоев. Дублирование и объединение.

Практика: **Проект «Samba»**

**Тема 2.13. Размер изображения.**

**Содержание материала:** Изменение размеров изображения. Разворот после сканирования нескольких фотографий. Увеличение поля вокруг

изображения. Исправление перспективного искажения.

Практика*: карточка № 1,2,3.*

## **Тема 2.14. Основы коррекции тона и цвета.**

**Содержание материала:** Типы изображений. Средства тоновой коррекции. Корректирующие слои. Средства цветовой коррекции.

Практика: **«Мой детский сад»,** "Машина в движении".

## **Раздел 3. Работа с фото (коллажирование).**

**Тема 3.1**Фентези-коллаж «Дракон»

**Тема 3.2** Создаем фентези – коллаж «Акула».

**Тема 3.3** Создаем полутоновый узор.

**Тема 3.4** Создаем спортивный флаер.

**Тема 3**.*5*Создаем фентези «Неожиданная встреча».

**Тема 3.6** Футуристичный портрет.

**Раздел 4. Работа в программе Adobe PageMaker.**

**Тема 4.1. Adobe PageMaker: внешний вид.**

**Содержание материала:** Знакомство с программой, внешний вид

программы, инструменты программы.

Практика: Создание публикации.

#### **Тема 4.2. Основные понятия.**

*Содержание материала:* Понятие компьютерной верстки, внешний вид программы.

Практика: Разработка журнала.

#### **Тема 4.3. Классификация публикаций.**

**Содержание материала:** Односторонняя, двустороння без разворота, двустороння с разворотом.

Практика: Создание публикации.

#### **Тема 4.4. Управление страницами.**

**Содержание материала:** Создание страниц, расположение страниц, нумерация страниц. *Использование навигатора страниц, действия со страницами.*

*Практика:* Разработка журнала.

**Тема 4.5. Работа с текстом.**

**Содержание материала:** Управление текстовыми блоками.

*Практика:* Работа с текстом.

**Тема 4.6. Разработка газеты.**

**Содержание материала:** Управление текстовыми блоками.

*Практика:* Создание газеты.

**Тема 4.7. Способы верстки текста**

**Содержание материала:** набор, редактирование и форматирование текста**.** Форматирование абзацев, использование панели форматирования текста, редактирование текста.

*Практика:* Верстка текста.

**Тема 4.8. Нумерация абзацев.**

**Содержание материала:** Параметры абзаца, Отбивки, выключка, абзацные отступы, нумерация абзацев.

Практика: Создание публикации и нумерация абзацев.

#### **Тема 4.9. Импорт фигурного текста.**

**Содержание материала:** Импортируемые текстовые файлы, внешний вид текстового блока, проверка орфографии. Обтекание текста вокруг графики, вращение текстового блока.

Практика: Создание односторонней публикации с импортированием фигурного текста.

#### **Тема 4.10. Организация печати документа на принтере.**

**Содержание материала:** Параметры печати, настройка принтера,

предварительный просмотр документа.

Практика: Печать готовой публикации.

**Тема 4.11. Печать документа.**

## **Содержание материала:** Параметры печати.

Практика: Печать готовой публикации.

# **5.Промежуточная аттестация**

## **6. Итоговое занятие**

Подведение итогов образовательной программы, творческий отчёт. Выставка творческих работ учащихся.

# **Модуль 2**

## **Основы векторной графики**

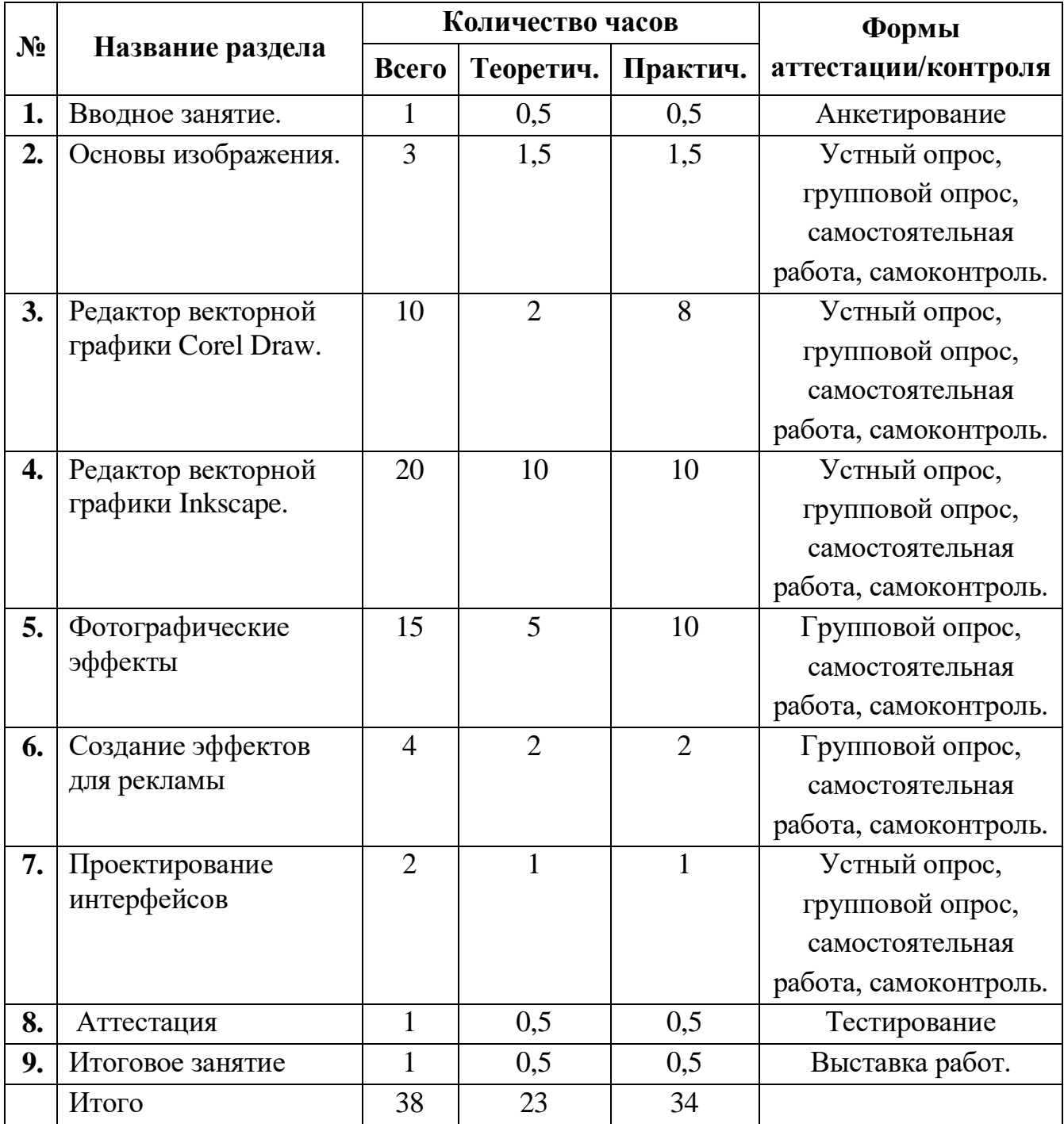

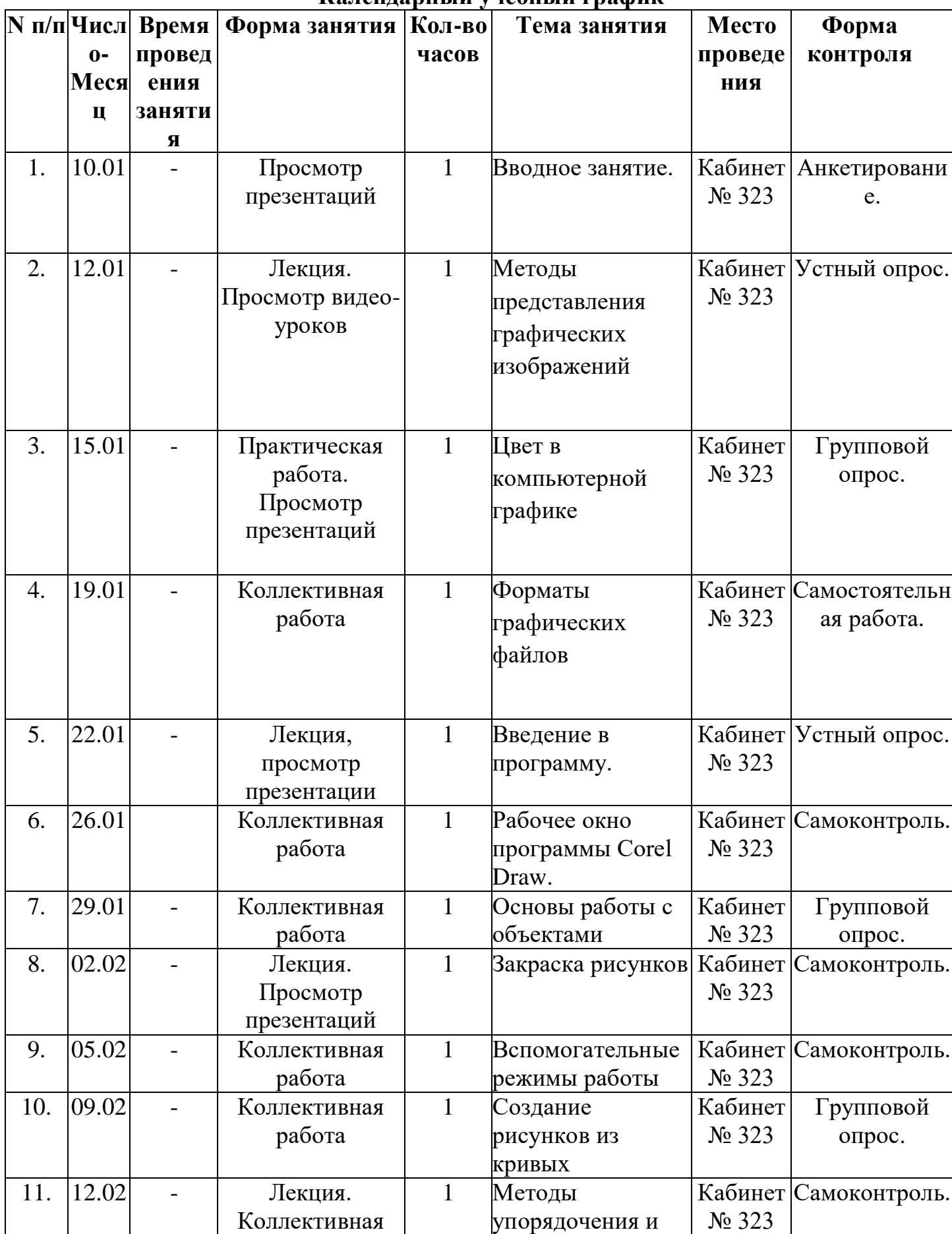

#### **Календарный учебный график**

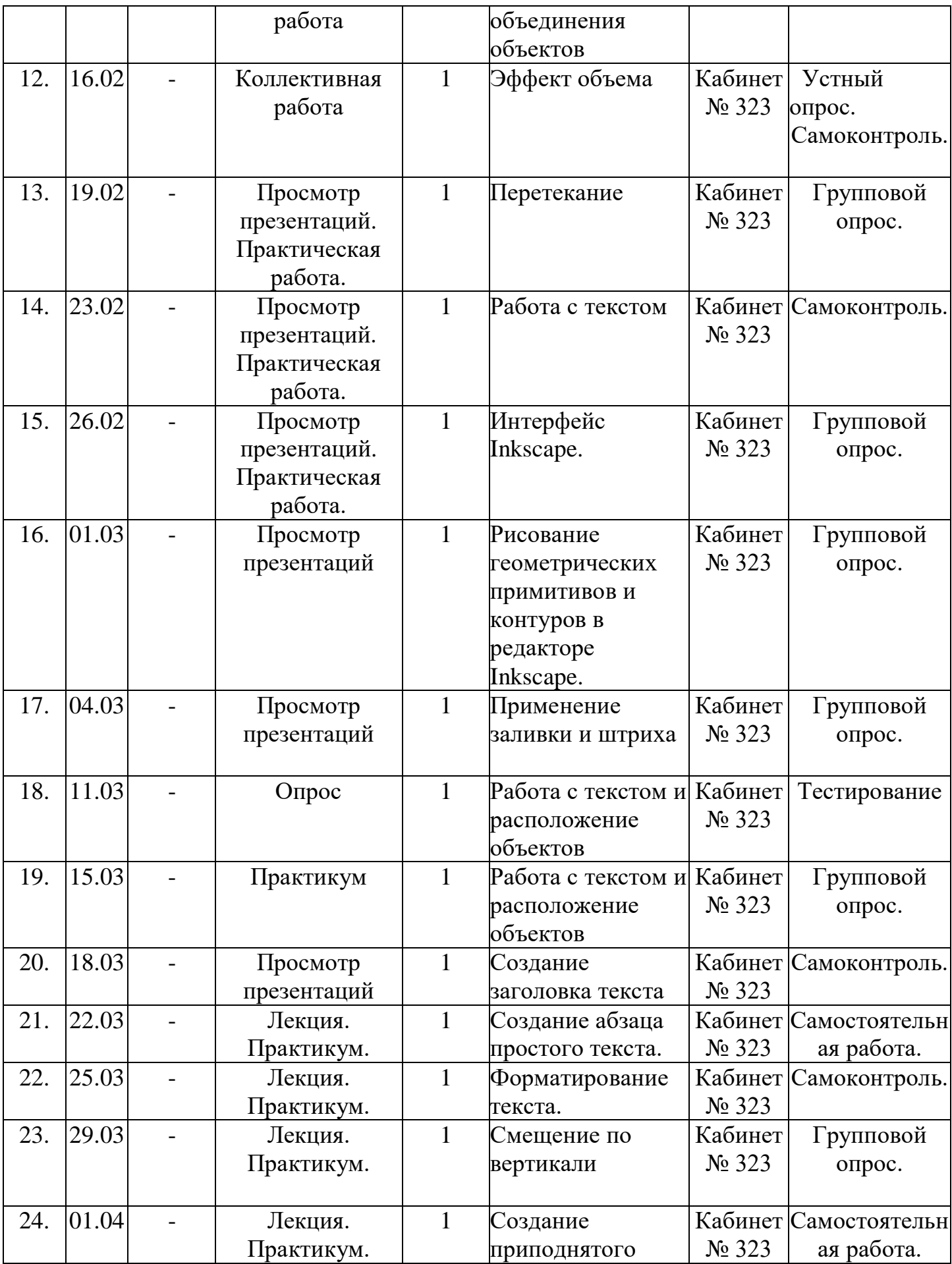

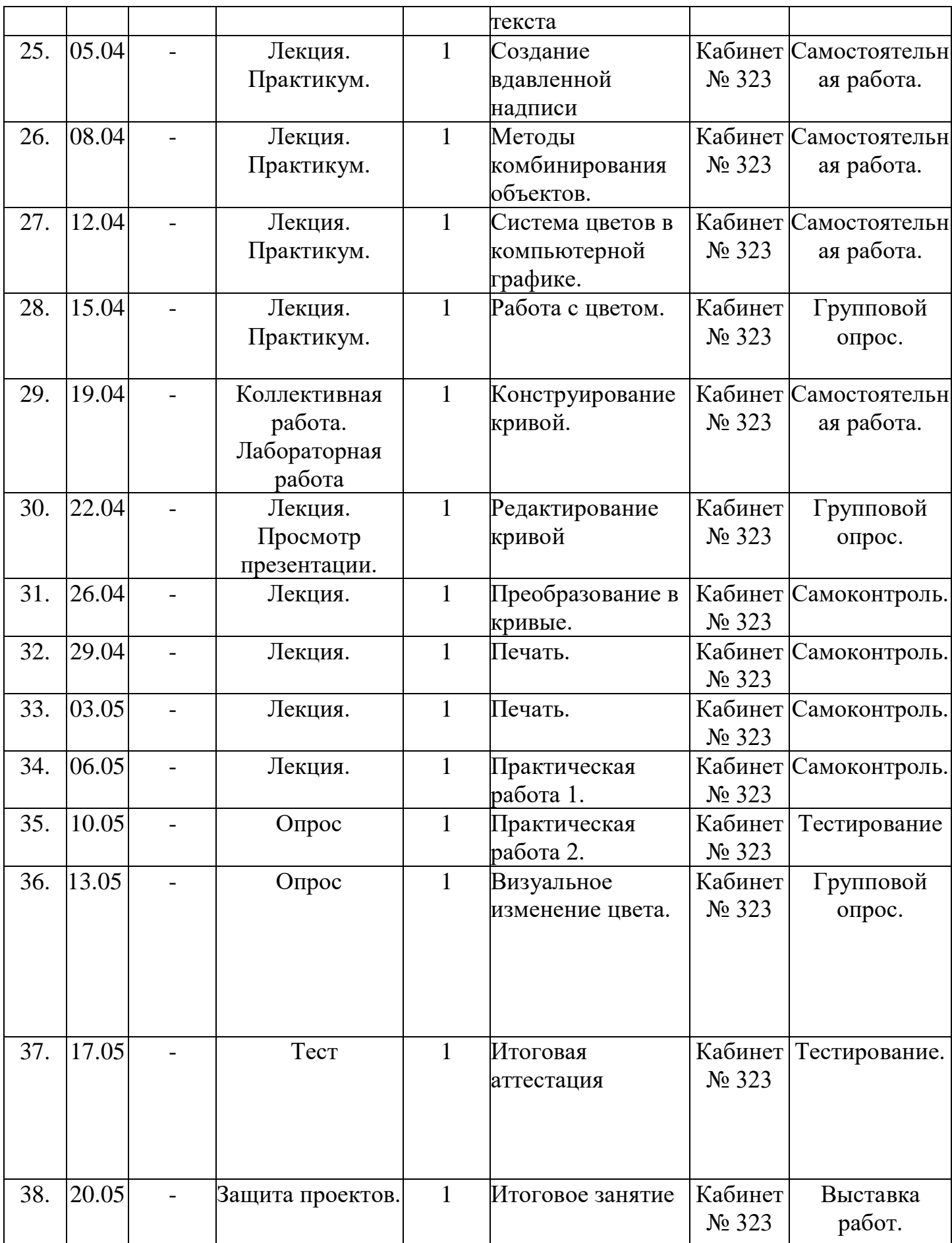

#### **Содержание изучаемого курса**

#### **Раздел 1. Вводное занятие.**

#### **Тема 1.1. Вводное занятие.**

Теория: Знакомство с образовательной программой. Правила техники безопасности и поведения в кабинете информатики и вычислительной техники.

Практика: просматривание интерактивной презентации.

#### **Раздел 2. Основы изображения.**

## **Тема 2.1 Методы представления графических изображений**

Теория: Растровая графика. Достоинства и недостатки растровой графики. Векторная графика. Достоинства векторной графики. Недостатки векторной графики.

Практика: Сравнение растровой и векторной графики. Особенности растровых и векторных программ.

## **Тема 2.2 Цвет в компьютерной графике**

Теория: Описание цветовых оттенков на экране монитора и на принтере (цветовые модели). Цветовая модель RGB. Цветовая модель CMYK**.** 

Практика: Формирование собственных цветовых оттенков при печати изображений. Взаимосвязь цветовых моделей RGB и CMYK. Кодирование цвета в различных графических программах.

## **Тема 2.3 Форматы графических файлов**

Теория: Векторные форматы. Растровые форматы.

Практика: Методы сжатия графических данных. Сохранение изображений в стандартных форматах, а также собственных форматах графических программ. Преобразование файлов из одного формата в другой.

## **Раздел 3. Векторный редактор Corel Draw.**

## **Тема 3.1 Введение в программу.**

Теория: Интерфейс, основные способы работы, докеры.

Практика: Запуск программы, настройка панели инструментов.

## **Тема 3.2 Рабочее окно программы Corel Draw.**

**Содержание материала:** Особенности меню. Рабочий лист. Организация панели инструментов. Панель свойств. Палитра цветов. Строка состояния.

Практика: Особенности меню. Рабочий лист.

Организация панели инструментов. Панель свойств. Палитра цветов. Строка состояния.

## **Тема 3.3 Основы работы с объектами**

Теория: Рисование линий, прямоугольников, квадратов, эллипсов, окружностей, дуг, секторов, многоугольников и звезд. Выделение объектов. Операции над объектами: перемещение, копирование, удаление, зеркальное отражение,

вращение, масштабирование. Изменение масштаба просмотра. Практика: Работа с объектами в программе.

# **Тема 3.4 Закраска рисунков**

**Содержание материала:** Закраска объекта (заливка).

Практика: Однородная, градиентная, узорчатая и текстурная заливки. Формирование собственной палитры цветов. Использование встроенных палитр.

#### **Тема 3.5 Вспомогательные режимы работы**

**Содержание материала:** Инструменты для точного рисования и расположения объектов относительно друг друга: линейки, направляющие, сетка.

Практика: Режимы вывода объектов на экран: каркасный, нормальный, улучшенный.

#### **Тема 3.6 Создание рисунков из кривых**

**Содержание материала:** Особенности рисования кривых. Важнейшие элементы кривых: узлы и траектории.

Практика: Редактирование формы кривой.

#### **Тема 3.7 Методы упорядочения и объединения объектов**

**Содержание материала:** Изменение порядка расположения объектов. Выравнивание объектов.

Методы объединения объектов. Исключение одного объекта из другого.

Практика: Работа с объектами.

#### **Тема 3.8 Эффект объема**

**Содержание материала:** Метод выдавливания. Перспективные и изометрические изображения. Закраска, вращение, подсветка объемных изображений.

Практика: Создание объемного эффекта.

#### **Тема 3.9 Перетекание**

**Содержание материала:** Создание технических рисунков.

Практика: Создание выпуклых и вогнутых объектов. Получение художественных эффектов.

#### **Тема 3.10 Работа с текстом**

**Содержание материала:** Особенности простого и фигурного текста.

Практика: Оформление текста. Размещение текста вдоль траектории. Создание рельефного текста. Масштабирование, поворот и перемещение отдельных букв текста. Изменение формы символов текста.

#### **Раздел 4. Редактор векторной графики Inkscape.**

**Тема 4.1. Интерфейс Inkscape.**

**Содержание материала:** Внешний вид программы, запуск программы,

знакомство с инструментами программы.

Практика: основные приемы работы.

**Тема 4.2. Рисование геометрических примитивов и контуров в редакторе Inkscape.**

#### **Тема 4.3. Применение заливки и штриха**

**Содержание материала:**: виды заливок, использование палитры заливка.

Практика: работа с фигурами (применение заливки).

#### **Тема 4.4. Работа с текстом и расположение объектов**

**Содержание материала:** выбор инструмента, текст, способы создания текста. Практика: создание надписей.

**Тема 4.5. Работа с текстом и расположение объектов**

**Содержание материала:** выбор инструмента, текст, способы создания текста. Практика: создание надписей.

**Тема 4.6. Создание заголовка текста**

**Содержание материала:** Создание заголовка текста.

Практика: создать заголовок.

## **Тема 4.7. Создание абзаца простого текста.**

**Содержание материала:** Создание абзаца простого текста.

Практика: создать абзац текста.

#### **Тема 4.8. Форматирование текста.**

**Содержание материала:** способы форматирования текста.

Практика: отформатировать текст.

## **Тема 4.9. Смещение по вертикали**

**Содержание материала:** способы смещения текста.

Практика: создание рисунка.

## **Тема 4.10. Создание приподнятого текста**

**Содержание материала:** способы создания приподнятого текста.

Практика: приподнятый текст.

**Тема 4.11. Создание вдавленной надписи**

**Содержание материала:** Создание вдавленной надписи.

Практика: создать вдавленную надпись.

## **Тема 4.12. Методы комбинирования объектов.**

**Содержание материала:** группировка объектов, расгруппировка, объединение, удаление, перемещение, копирование.

Практика: комбинирование объектов.

## **Тема 4.13. Система цветов в компьютерной графике.**

**Содержание материала:** методы описания цвета, виды режимов, характеристика цветов, алгоритм создания цвета, закраска объектов.

Практика: закраска рисунков.

**Тема 4.14. Работа с цветом.**

**Содержание материала:** методы описания цвета, виды режимов, характеристика цветов, алгоритм создания цвета, закраска объектов.

Практика: закраска рисунков.

## **Тема 4.15. Конструирование кривой.**

**Содержание материала:** кривая Безье, алгоритм построение кривой.

Практика: создание иллюстрации «Роспись шкатулки».

## **Тема 4.16. Редактирование кривой**

**Содержание материала:** способы редактирования кривой, симметричные углы, сглаженные углы.

Практика: создание иллюстрации закат.

## **Тема 4.17. Преобразование в кривые.**

**Содержание материала:** способы преобразование в кривые.

Практика: создание иллюстрации «Натюрморт».

**Тема 4.18. Печать.**

**Содержание материала:** Печать.

Практика: Печать**.**

**Тема 4.19.** Практическая работа № 1.

**Тема 4.20.** Практическая работа № 2.

**Раздел 5. Фотографические эффекты.**

**Тема 5.1 Визуальное изменение цвета.**

**Содержание материала:** Визуальное изменение цвета.

Практика: Преобразование цветных изображений к оттенкам серого.

**Тема 5.2 Эффект глубины поля.**

**Содержание материала:** Эффект глубины поля.

Практика: Эффект имитирования снимка.

**Тема 5.3 Наложение изображений при создании коллажей.**

**Содержание материала:** Наложение изображений при создании коллажей.

Практика: Создание коллажа.

**Тема 5.4 Добавление эффектов движения.**

**Содержание материала:** Добавление эффектов движения.

Практика: Добавление эффектов движения.

**Тема 5.5 Создание подложки.**

**Содержание материала:** Создание подложки.

Практика: Создание коллажа «Скрипка».

**Тема 5.6 Студийный портрет.**

**Содержание материала:** Студийный портрет.

Практика: Обработка портрета.

**Тема 5.7 Связывание текстуры с лицом человека.**

**Содержание материала:** Связывание текстуры с лицом человека.

Практика: Работа с фотографиями.

**Тема 5.8 Монтаж с использованием одного человека.**

**Содержание материала:** Монтаж с использованием одного человека.

Практика: Фотомонтаж.

**Тема 5.9 Как привлечь внимание.**

**Содержание материала:** как привлечь внимание.

Практика: Обработка фотографий.

**Тема 5.10 Фон портрета с мягкими краями.**

**Содержание материала:** Фон портрета с мягкими краями.

Практика: Создание портрета.

**Тема 5.11 Добавление прозрачности.**

**Содержание материала:** Добавление прозрачности.

Практика: Работа с параметром непрозрачность.

**Тема 5.12 Реклама автомобиля.**

**Содержание материала:** Реклама автомобиля. Создание рекламы.

Практика: Коллаж -Реклама автомобиля.

**Тема 5.13 Создание плакатов.**

**Содержание материала:** Создание плакатов.

Практика: Разработка плакатов.

**Тема 5.14 Раскрашивание черно-белых фотографий.**

**Содержание материала:** Раскрашивание черно-белых фотографий.

Практика: Работа с фотографиями.

**Тема 5.15 Печать изображения.**

**Содержание материала:** Печать изображения.

Практика: Печать.

**Раздел 6. Создание эффектов для рекламы.**

**Тема 6.1 Вырезание из фотографий.**

**Содержание материала:** Вырезание из фотографий.

Практика: Создание рекламного проспекта.

**Тема 6.2 Создание фона для фото.**

**Содержание материала:** Создание фона для фото.

Практика: Работа с маской.

**Тема 6.3 Эффект освещения.**

**Содержание материала:** Эффект освещения.

Практика: Реклама цифровой камеры.

**Тема 6.4 Выноски примечаний.**

**Содержание материала:** Выноски примечаний.

Практика: Создание рекламных проспектов.

**Раздел 7. Проектирование интерфейсов.**

**Тема 7.1. Проектирование интерфейсов.**

#### **Содержание материала: Проектирование интерфейсов.**

Практика: Создание основы интерфейса.

**Раздел 8. Аттестация**

Итоговая аттестация проводится в форме тестирования

#### **Раздел 9. Итоговое занятие.**

Подведение итогов образовательной программы. Выставка работ учащихся.

#### **Методическое обеспечение**

Для осуществления успешной образовательной деятельности на занятиях применяются следующие педагогические технологии:

**Технология личностно-ориентированного обучения** по И.С.Якиманской, целью которой является развитие индивидуальных познавательных способностей каждого учащегося, его возможностей для самоопределения и самореализации. Основными принципами являются:

- принцип развития – не только «занятие для всех», но и «занятие для каждого»;

- принцип психологической комфортности - снятие всех стрессообразующих факторов процесса обучения.

Эта технология опирается на жизненный субъективный опыт учащегося и его преобразование путем включения детей в жизнетворчество.

**Технология дифференцированного обучения** (автор Н.П.Гузик) предполагает обучение каждого на уровне его возможностей и способностей, приспособление обучения к уровню развития групп учащихся.

#### **Здоровьесберегающие технологии**

Здоровьесберегающие образовательные технологии решают задачи сохранения и укрепления здоровья сегодняшних учащихся, что позволит им вырастить и воспитать здоровыми собственных детей.

Здоровьесберегающие образовательные технологии можно рассматривать и как совокупность приемов, форм и методов организации обучения учащихся без ущерба для их здоровья, и как качественную характеристику любой педагогической технологии по критерию ее воздействия на здоровье учащихся и педагогов.

Основными целями здоровьесбережения на занятиях, являются следующие: создание организационно - педагогических, материально – технических, санитарно – гигиенических и других условий здоровьесбережения, учитывающих индивидуальные показатели состояния учащихся;

Применение технологий позволяет сберечь здоровье учащихся, особенно при работе на компьютере – применение гимнастики для глаз, различные физкультминутки. Используя данную технологию мы с ребятами создаем и реализуем проекты «Школьник и компьютер», «Вред от Интернета», «Зрение и компьютер» и т.д.

#### Информационно-коммуникационные технологии

**Успешность** работы пелагога сегодня оценивается уровнем личностных качеств обучающихся, способных к сформированности самостоятельной творческой деятельности, владеющей современными информационными и коммуникационными технологиями (ИКТ). Это обусловливается рядом факторов:

- $\checkmark$  BO-Первых, человек, умеющий работать  $\mathbf{c}$ необходимыми  $\bf{B}$ повседневной информационными жизни системами  $\overline{M}$ облалаюший информационной телекоммуникационными сетями. культурой приобретает не только новые инструменты деятельности, но и новое мировоззрение;
- во-вторых, владея опытом творческой деятельности, он находится в более выгодном положении по отношению к людям, которые пользуются стандартными, устоявшимися методами;
- в-третьих, он способен повышать свой интеллектуальный уровень, развивать и внедрять прогрессивные технологии, саморазвиваться в любом образовательном направлении.

Применение ИКТ предоставляет обучающимся новые средства обучения и познания; открывает доступ к разнообразным источникам информации; дает совершенно новые возможности ДЛЯ реализации своих творческих способностей, обретения и закрепления различных навыков; позволяет реализовывать принципиально новые формы с применением средств мультимедиа и Интернет - технологий.

Можно достичь не только высокого качества знаний и оптимального уровня сформированности ИКТ компетенций обучающихся, но и в целом сформировать творчески активную личность обучающегося

- если создать систему непрерывного обучения ИКТ, предусматривающую как вертикальное, так и горизонтальное развитие компьютерной грамотности информационные системы учащихся, позволяющую использовать  $\mathbf{M}$ телекоммуникационные сети в качестве средства развития творческой деятельности обучающихся;

- если системно применять на занятиях информационно-коммуникационные технологии (в том числе новые и сетевые);

- технология организации творческой деятельности построена на принципах личностно-ориентированного образования и имеет определенную структуру технологически последовательной системы форм, методов и средств, обеспечивающих деятельностное освоение содержания и непрерывное развитие творчества учащихся.

конкурсах, олимпиадах, выставках, конференциях.

На занятиях детского объединения обучающиеся разрабатывают презентации, мультимедиа приложения, логотипы, изображения в графических редакторах.

#### **Учебные проекты**

Учебные проекты применяются как одна из форма работы по информатике. Итоги своей деятельности дети демонстрируют на итоговом занятии. Здесь же они формируют первичную схему работы над проектом с применением вычислительной техники.

При применении учебно–исследовательских проектов обеспечивает более высокое качество знаний учащихся за счет:

1. четкого планирования работы;

2. повышения мотивации при изучении содержания курса, т.к. получаемые навыки сразу применяются в конкретной работе изначально самостоятельно выбранной ребенком;

3. спирального подхода к формированию к вышеперечисленных умений и приемов работы.

Таким образом, благодаря использованию различных технологии обучения каждый обучающийся чувствует себя на уроках комфортно. Одни дети стремятся овладеть базовым уровнем, другие программным, третьи стремятся знать больше, чем предусмотрено программой. А, главное, учащиеся сами оценивают свои реальные силы и возможности.

Перед каждым педагогом непременно возникают проблемы: как обеспечить успешность каждого учащегося в обучении, каким образом обеспечить не механическое усвоение суммы знаний, а приобретение каждым учащимся в ходе учебных занятий своего, собственного практического опыта. Ответом может стать принцип применения различных технологий обучения, а значит учет индивидуальных особенностей ребенка при изучении нового материала и выбор того уровня его усвоения, который понятен и доступен ему.

В процессе реализации дополнительной общеобразовательной программы использую *следующие методы и приёмы:*

- Словесное пояснение – передача информации теоретической части урока.

- Показ принципа исполнения – показ технологии исполнения работы.

- Наглядности – демонстрация ранее выполненных тематических работ.

- Метод самоконтроля – выполнение самостоятельной части практического урока, сравнение своего результата с образцом правильно выполненной работы.

- Метод проблемного обучения – метод, когда процесс решения задачи учеником, со своевременной и достаточной помощью педагога, приближается к творческому процессу.

- Эвристический – выработка логического и алгоритмического мышления.

## **Обеспечение образовательного процесса программно-методической документацией**

- операционная система;
- файловый менеджер (в составе операционной системы или др.);
- браузер (в составе операционных систем);
- мультимедия проигрыватель (в составе операционной системы или др);
- антивирусная программа;
- программа-архиватор;
- программа интерактивного общения;

 интегрированное офисное приложение, включающее текстовый редактор, растровый и векторный графические редакторы, программу разработки презентаций и электронные таблицы.

звуковой редактор;

Постоянное обновление книгопечатной продукции кабинета информатики, который включает:

- нормативные документы (методические письма Министерства образования и науки РФ, авторские учебные программы по информатике и пр.).

- учебно-методическую литературу (методические пособия, сборники задач и практикумы, сборники текстовых заданий для тематического и итогового контроля и пр.).

Комплект демонстрационных электронных плакатов «Организация рабочего места и техника безопасности».

В кабинете информатики организована библиотека электронных образовательных ресурсов, включающая:

разработанные комплекты презентационных слайдов по курсу информатики;

- CD по информатике, содержащие информационные инструменты и информационные источники (творческие среды и пр.), содействующие переходу от репродуктивных форм учебной деятельности к самостоятельным, поисково-исследовательским видам работы, развитию умений работы с информацией, представленной в различных формах, формированию коммуникативной культуры учащихся;

- каталог электронных образовательных ресурсов, размещенных на

федеральных образовательных порталах, дистанционных курсов, которые могут быть рекомендованы учащимся для самостоятельного изучения.

#### **Дидактическое обеспечение:**

#### *Теоретический материал:*

- Основные приемы работы в программе Фотошоп.

#### *Дидактический материал:*

- презентация по теме «Основы изображения»,
- презентация по теме « Растровая графика»,
- материалы по аттестации (тесты по программам, практические задания).

#### **Техническое оснащение:**

- компьютеров -15,
- мультимедийный проектор -1,
- сканер -1,
- принтер -1,
- колонки- 1,
- интерактивная доска.

#### **Список литературы**

*Литература и электронные ресурсы для учащихся:*

- 1. Дуванов, А.А. Web конструирование. Элективный курс.-СПб.: БХВ-Петербург, 2013.- 432 с.
- 2. Залогова, Л.А. Компьютерная графика. Элективный курс: Практикум. М.: БИНОМ. Лаборатория знаний, 2013. - 600 с.
- 3. Разработанный лабораторный практикум составителем программы дополнительного образования детей «Компьютерная графика», 2015. - 150 с. *Литература и электронные ресурсы для педагога:*
- 1. Гринберг, А.Д. Гринберг, С. Ю. Цифровые изображения. Минск, ООО Попурри, 2015.- 410 с.
- 2. Залогова, Л.А. Компьютерная графика. Элективный курс: Учебное пособие. М.: БИНОМ. Лаборатория знаний, 2015. -250 с.
- 3. Залогова, Л.А. Компьютерная графика/Практикум.: Лаборатория Базовых Знаний, 2015. - 320 с.
- 4. Корриган, Дж. Компьютерная графика. М: Энтроп, 2013. -120 с.
- 5. Кларк, Т.М. Фильтры для PhotoShop. Спецэффекты и дизайн. М.; СПб.; Киев: Диалектика, 2015. -250 с.
- 6. Подосенина, Т.А. Искусство компьютерной графики для школьников. СПб: БХВ-Петербург, 2016. - 240 с.
- 7. Тайц, А.М., Тайц, А.А. Adobe PhotoShop . СПб.: БХВ-Петербург, 2016 200 с.
- 8. Тайц, А.М. Adobe Page Maker 7.0.- Издание:СПб:БХВ, 2013 г. -170 с.
- 9. Фролов, М. Самоучитель. Учимся рисовать на компьютере. ЛБЗ Бином. 20014. -140 с.
- 10. Энциклопедия Википедия [www.wikipedia.org.](http://www.wikipedia.org/)

Приложение №1

## Tect. Adobe Photoshop

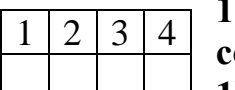

#### 1. Графика, представляемая в памяти компьютера в виде совокупности точек, называется:

1) Растровой.

- 2) Векторной.
- 3) Трехмерной.
- 4) Фрактальной.

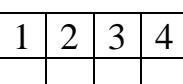

## 2. Качество растрового изображения оценивается:

- 1) Количество пикселей.
- 2) Количество пикселей на дюйм изображения.
- 3) Размером изображения.
- 4) Количеством бит в сохраненном изображении.

#### 3. Элементарным объектов растровой графики является:

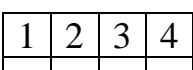

- 1) То, что рисуется одним инструментом. 2) Пиксель.
- 3) Символ.
- 4) Примитив.

# 4. Выберите из предложенного списка расширения графических файлов.

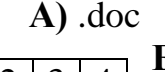

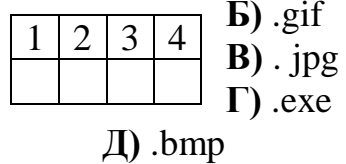

E) .bak

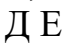

 $1)$  A B  $\overline{A}$  2) E B  $\Gamma$  3) E B  $\overline{A}$  $(4)$  B

## 5. Для чего необходима палитра «История»?

1) Содержит наборы инструментов с различными

предустановленными параметрами.

2) Позволяет отменять выполненные действия, включая и те, которые не отменяются посредством сочетания клавиш Ctrl+Z.

3) Дает широкий круг возможностей выбора формы и размеров кисти.

4) Дает общее представление об изображении, его цветовом решении, размерах и помогает при просмотре и редактировании.

## 6. Изображения представленные посредством пикселей, то есть

## разложенные на элементы, называется:

- $\overline{4}$ 3 1) Растровым.
	- 2) Фрактальным
- 3) Трехмерным
- 4) Векторным

## 7. Сетка которую на экране образуют пиксели, называют:

- 1) Видеопамять;  $\boldsymbol{\Lambda}$
- 3 2) Видеоадаптер;
	- $3)$  Pacrp;

4) Дисплейный процессор.

# 8. Одной из основных функций графического редактора является:

- $\overline{\mathcal{E}}$  $\overline{4}$  $\mathcal{D}_{\mathcal{L}}$
- 1) Ввод изображений; 2) Хранение кода изображения;
	- 3) Создание изображений;
	- 4) Просмотр и вывод содержимого видеопамяти.

# 9. Кнопки панели инструментов, палитра, рабочее поле, меню образуют:

1) Полный набор графических примитивов графического редактора;

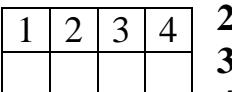

- 2) Среду графического редактора;
- 3) Перечень режимов работы графического редактора;

4) Набор команд, которыми можно воспользоваться при работе с графическим редактором.

# 10. Пиксель на экране монитора представляет собой:

1) Минимальный участок изображения, которому независимым образом

- можно  $\mathfrak{Z}$  $\overline{4}$  $\overline{2}$ 
	- задать цвет;
		- 2) Двоичный код графической информации;
	- 3) Электронный луч;
	- 4) Совокупность 16 зерен люминофора.

**ОТВЕТЫ** 

 $\mathfrak{Z}$  $2<sup>1</sup>$  $\overline{4}$ 

 $\mathcal{L}$ 

 $\mathcal{D}_{\mathcal{L}}$ 

1

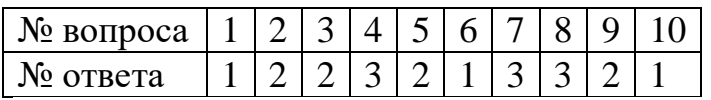

Приложение №2

## **Тест по информатике «Adobe PageMaker»**

1. Настройки в Adobe Page Maker делятся на (указать 2 правильных ответа):

- a) локальные b) специальные
- c) глобальные d) гипертекстовые

2. Воздействие на все создаваемые в НИС публикации оказывают … настройки

a)локальные b)специальные

c) глобальные d)гипертекстовые

3. Настройки в Adobe Page Maker касаются установок (указать неправильный вариант ответа)…

a) единиц измерения b) редактора материалов

c) печати d)сортировки страниц

4. Единицы измерения, использующиеся в НИС, (указать неправильный вариант ответа)

a) дюйм b)ярд

c) пункт d) миллиметр

5. Для экономии оперативной памяти PC изображение текстовых символов заменяется:

a)другой гарнитурой b)графической миниатюрой страницы

c) плашками d)UNICODE-шрифтами

6. Наиболее важной характеристикой выбираемой гарнитуры является ее принадлежность к … шрифтам

a) кириллическим b) UNICODE

c) латинским d) рубленным

7. Автоматическая замена отсутствующей гарнитуры осуществляется путем:

a) выбора первой по списку b) запроса требуемой гарнитуры в Интернет

c) раскрытия списка установленных на PC гарнитур

d)подбора максимально похожей

8. Комплект знаков, необходимый для воспроизведения текста на каком-либо языке, называется:

а) гарнитурой

**b**) шрифтом

с) кеглем

d) графикой

9. Размер печатного шрифта, определяемый величиной литеры, называется:

а) кеглем

**b)** базовой линией

с) пунктом

d) гарнитурой

10. Размер шрифта измеряется в:

а) дюймах

**b**) миллиметрах

с) пиках

d)пунктах

11. Элементами символа шрифта являются (отметить неправильный ответ):

а)верхний выносной элемент

b) внутрибуквенный просвет

с)соединительные штрихи

N<sub>T</sub>C<sub>D</sub>

12. Часть символа, выступающая за базовую линию текста, называется:

а) штрихом

 $b)$  серифом

с)выносным элементом

d)засечкой

13. В диалоговом окне «Новый документ» в QuarkXPress можно

установить (указать неправильный вариант ответа):

а)положение направляющих

b) формат публикации

с)поля

d) разворотное положение страниц

14. Графика, представляемая в памяти компьютера в виде совокупности точек, называется

а)Растровой.

**b**)Векторной.

с) Трехмерной.

d) Фрактальной

15. Качество растрового изображения оценивается:

а) Количество пикселей.

b) Количество пикселей на дюйм изображения.

с) Размером изображения.

d) Количеством бит в сохраненном изображении.

16. Элементарным объектов растровой графики является:

а) То, что рисуется одним инструментом.

b) Пиксель.

c) Символ.

d) Примитив.

17. Выберите из предложенного списка расширения графических файлов.

А) .doc

- Б) .gif
- $B)$ . jpg
- $\Gamma$ ) .exe
- Д) .bmp
- Е) .bak

a)  $A B \Box b$  b)  $B B \Gamma c$  b  $B \Box d$  b  $B \Box E$ 

18. Для чего необходима палитра «История»?

a) Содержит наборы инструментов с различными предустановленными параметрами.

b) Позволяет отменять выполненные действия, включая и те, которые не отменяются посредством сочетания клавиш Ctrl+Z.

c) Дает широкий круг возможностей выбора формы и размеров кисти.

d) Дает общее представление об изображении, его цветовом решении,

размерах и помогает при просмотре и редактировании.

19. Изображения представленные посредством пикселей, то есть

разложенные на элементы, называется:

a) Растровым.

b) Фрактальным

- c) Трехмерным
- d) Векторным

20. Сетка которую на экране образуют пиксели, называют:

- a) Видеопамять;
- b) Видеоадаптер;
- c) Растр;
- d) Дисплейный процессор.

21. Одной из основных функций графического редактора является:

- a) Ввод изображений;
- b) Хранение кода изображения;
- c) Создание изображений;

d) Просмотр и вывод содержимого видеопамяти.

22. Кнопки панели инструментов, палитра, рабочее поле, меню образуют:

a) Полный набор графических примитивов графического редактора;

b) Среду графического редактора;

c) Перечень режимов работы графического редактора;

d) Набор команд, которыми можно воспользоваться при работе с графическим редактором.

23. Пиксель на экране монитора представляет собой:

a) Минимальный участок изображения, которому независимым образом можно

задать цвет;

b) Двоичный код графической информации;

c) Электронный луч;

d) Совокупность 16 зерен люминофора.

24. Как называется инструмент, позволяющий залить изображение двумя,

плавно перетекающими друг в друга, цветами?

a) Банка краски

b) Заливка

c) Градиент

d) Узор

25. С помощью какой команды можно изменить размер изображения,

находящемся на каком – либо слое?

a) Размер холста

b) Размер изображения

c) Свободная трансформация

d) Склеить слои

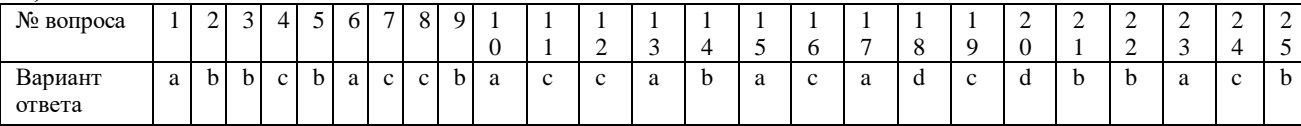